### **Aggiornamento dell'Avviso di Sicurezza Urgente**

**Inventario campioni e diluenti su Analizzatori ORTHO VISION® ed ORTHO VISION® Max**

#### Milano, 7 aprile 2016

**Informazioni**  Ortho Clinical Diagnostics (Ortho) nel mese di febbraio 2016 Le ha inviato un Avviso di **aggiornate** Sicurezza Urgente (Rif. CL2016-060 IT) relativo ad uno scenario improbabile per cui un utilizzatore, dopo aver inviato una richiesta di Carico/Scarico, rimuove o scambia i campioni da un rack campioni già a bordo oppure rimuove il rack di diluizione in una posizione che non era stata selezionata su Graphical User Interface (GUI).

> Dopo che la comunicazione è stata inviata, Ortho ha continuato le sue investigazioni interne ed ha identificato uno scenario aggiuntivo improbabile per il quale è anche possibile per un utilizzatore di rimuovere o scambiare diluenti in maniera inattesa in una posizione che non era stata selezionata su Graphical User Interface (GUI), sempre dopo aver inviato una richiesta di Carico/Scarico. Come risultato di questa scoperta, Ortho ha aggiornato la comunicazione iniziale per includere informazioni relative alla possibilità che l'analizzatore non identifichi una cambiamento delle bottiglie di diluizione a bordo. Tutto ciò in aggiunta alle operazioni sopra descritte.

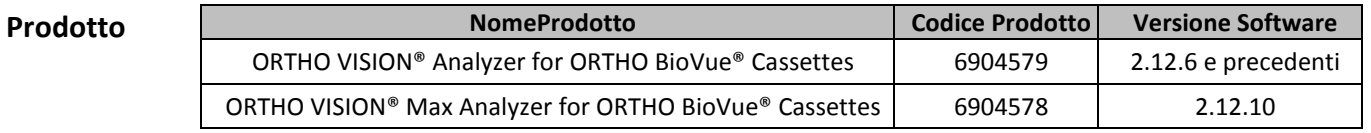

**Problematica** Ortho Clinical Diagnostics (Ortho) Le sta inviando il presente Avviso di Sicurezza Urgente relativo ad un improbabile scenario nel quale un utilizzatore impropriamente rimuove oppure scambia i campioni di un rack campioni già a bordo o rimuove un rack di vaschette per la diluizione dopo aver Caricato / Scaricato dei Reagenti. Se un cambio inatteso viene fatto nella STAZIONE di CARICAMENTO che non sia stato selezionato attraverso la Graphical User Interface (GUI), il sistema non rileverà la modifica.

> **NOTA:** La Guida di Riferimento per ORTHO VISION/VISION Max indica, in maniera non corretta, che il sistema esegue una scansione di tutto l'inventario ogni volta che si ha un accesso alla STAZIONE di CARICAMENTO; la guida infatti non considera la possibilità di rimuovere o scambiare campioni in un rack già a bordo o di rimuovere un rack di vaschette di diluizione esposto per un tempo ridottissimo nella STAZIONE di CARICAMENTO e non selezionato attraverso la GUI.

**Impatto sui risultati** Se gli utilizzatori si discostano dal processo normale per scambiare i campioni o i diluenti, l'analizzatore potrebbe non rilevare lo scambio. In questo caso, i campioni potrebbero essere associati con un altro ID campione, oppure un diluente inatteso può essere usato nel dosaggio campioni, che potenzialmente potrebbe portare ad un risultato non corretto. Questa problematica è stata rilevata internamente da Ortho. Ad oggi, Ortho non ha ricevuto alcuna segnalazione o lamentela in merito.

Nel caso un evento di questo tipo si fosse verificato prima di questa comunicazione non

## **Ortho Clinical Diagnostics**

sarebbe facile identificarlo; perciò una revisione dei risultati precedenti può risultare impraticabile. Per definire un piano di azione appropriato, riguardante i risultati precedenti, parlare con il Direttore del laboratorio.

**Indagine effettuata** Il Sistema esegue una scansione dell'inventario relativa alla posizione richiesta attraverso l'interfaccia software (GUI) dopo la chiusura della porta della STAZIONE di CARICAMENTO. Ortho ha osservato che quando viene fatta una richiesta di "Caricamento/Rimozione di un Reagente" la porta della STAZIONE di CARICAMENTO si apre, il sistema non rileva cambiamenti inattesi ai campioni o ai diluenti o la rimozione dei rack di diluizione che potrebbero essere fatte durante i 3-4 secondi che trascorrono tra gli eventi sotto elencati:

- dopo che l'utilizzatore fa una richiesta di Caricamento/Rimozione Reagenti attraverso l'interfaccia software (GUI) e la porta della STAZIONE di CARICAMENTO viene aperta, e
- prima che la STAZIONE di CARICAMENTO ruoti presentando la zona dei Reagenti che l'utilizzatore ha selezionato attraverso il software (GUI) quando ha fatto la richiesta di Caricamento / Rimozione Reagenti.

#### **Azioni Richieste** • Caricare e/o rimuovere campioni solamente seguendo la procedura guidata che è visualizzata nella schermata Campioni, come da istruzioni della Guida di Riferimento ORTHO VISION/VISION Max.

- Caricare e/o rimuovere il rack di diluizione utilizzando solamente l'icona Carica / Rimuovi nella schermata Dilution Trays in Risorse, come da istruzioni della Guida di Riferimento ORTHO VISION/VISION Max.
- Quando si esegue una richiesta di Caricamento/Rimozione, fare solamente le modifiche nella posizione della STAZIONE di CARICAMENTO per la quale è stato richiesto l'accesso attraverso il software GUI.
- Conserva questa notifica in prossimità del tuo Analizzatore ORTHO VISION/VISION Max o con l'altra documentazione per gli utilizzatori.
- Completa e rimanda il Modulo di Conferma di Ricezione **entro il 29 aprile 2016**.
- **Risoluzione** Questa problematica sarà affrontata in una futura versione del software per garantire che tutte le modifiche sull'inventario dei campioni o delle celle di diluizione nella STAZIONE di CARICAMENTO siano rilevate.
- **Contatti** Per favore se ha ulteriori domande o di ulteriori informazioni contatti l'Assistenza Clienti Ortho Clinical Diagnostics al numero 800870655.

Cordiali saluti,

Komella

Rossella Sirignano QRC & Safety Lead Ortho-Clinical Diagnostics Italy Srl

# **AVVISO DI SICUREZZA URGENTE**

Ortho Clinical Diagnostics

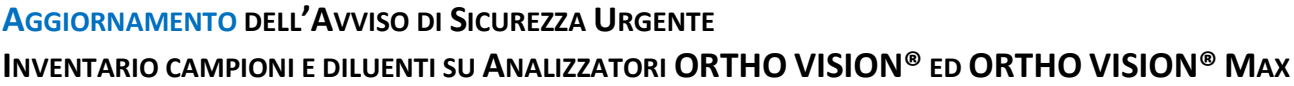

*Per cortesia restituisca il presente modulo compilato via fax oppure via e-mail entro il*: **29 Aprile 2016**

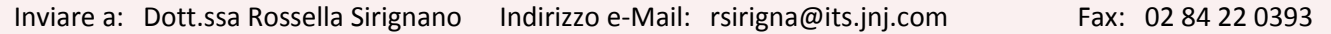

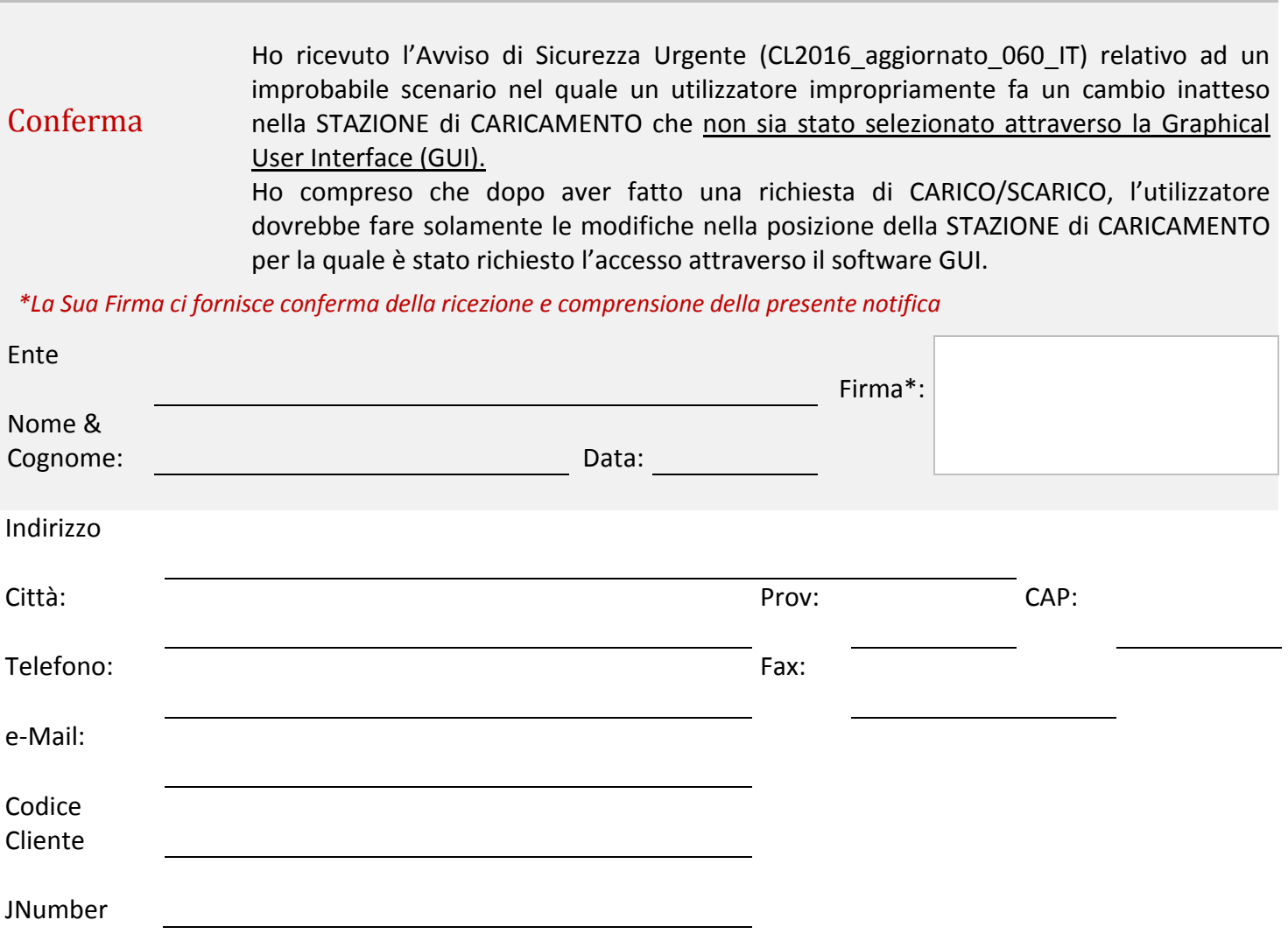